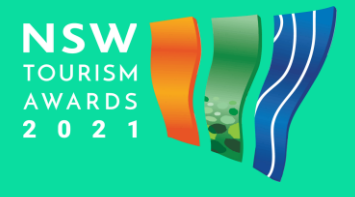

# **User guide: Quality Tourism Australia Portal**

# **How to Nominate**

**Visit** the [Quality Tourism Australia portal.](https://online.qualitytourismaustralia.com/)

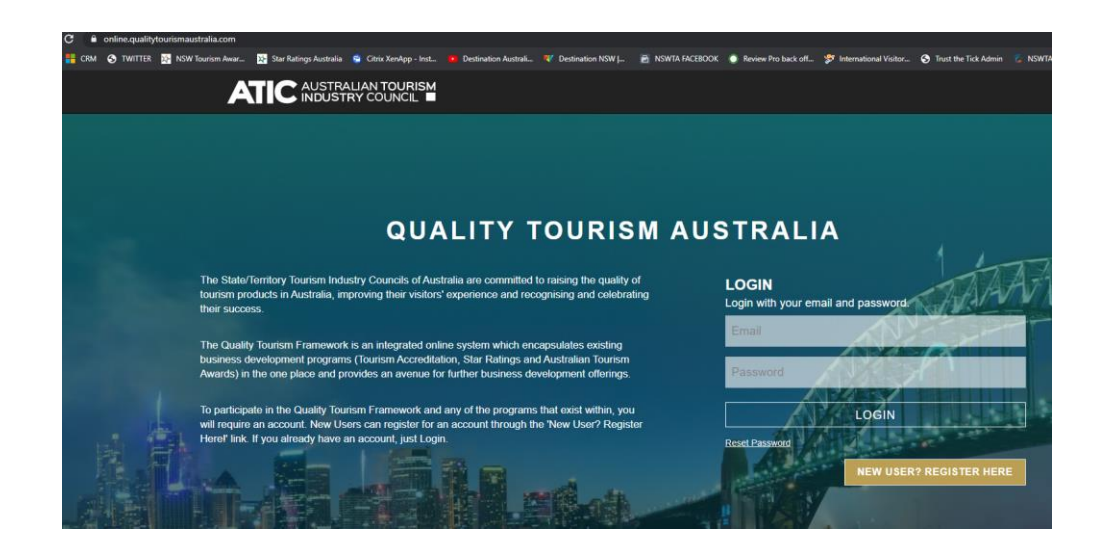

#### **Log in to your account**

If you have an existing account for past entries to the Tourism Awards, or for the Quality Tourism Accreditation or Star Ratings, you may use the same log-in details. If you have forgotten your password, you can reset it – please see marked in red below.

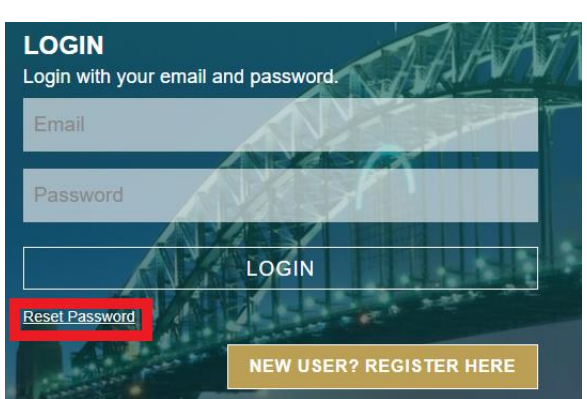

If you don't already have an account, select **New User**? Register Here.

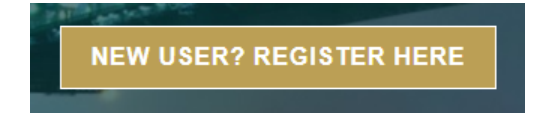

### **How to Nominate via the awards portal**

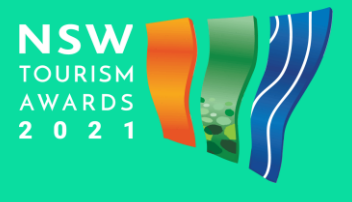

When **creating a new account**, you will have to enter some details about your business. This includes:

- Business name (registered trading name promoted to customers)
- Company name (if different to registered trading name)
- Commencement date of business
- ABN/CAN Business structure, e.g., sole trader, partnership, trust, public, etc.
- Staff numbers: full-time, part-time, casual and volunteers
- Business contact details: address, phone, website and social media URLs
- Contact person: name, position, email and phone number
- And it will ask if you have an Australian Tourism Data Warehouse (ATDW) listing.

#### **Amend business details**

Please note the business details can be amended at any time – please see marked in red below. If you have more than one business, you can also add this to your dashboard – please select ADD ORGANISATION.

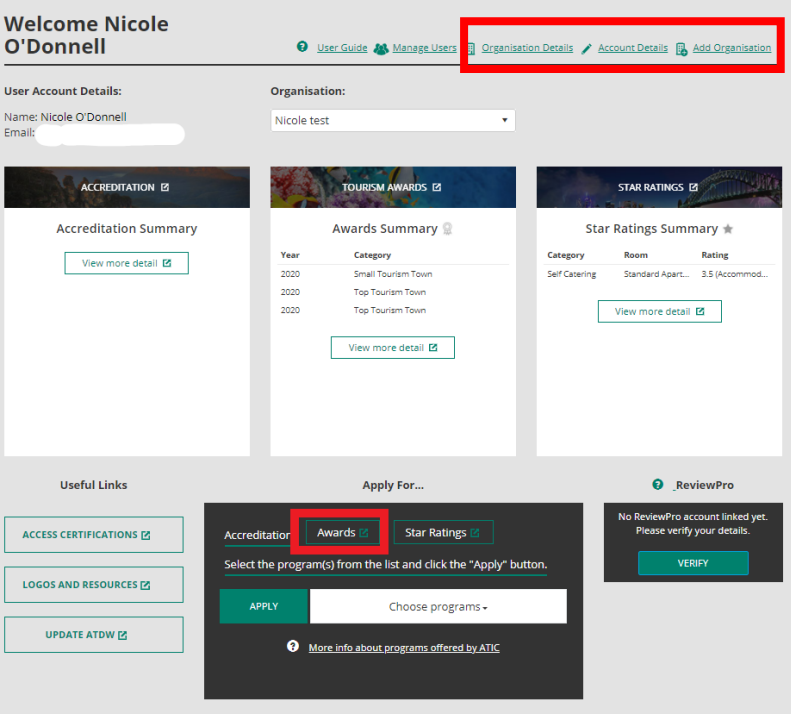

### **How to Nominate via the awards portal**

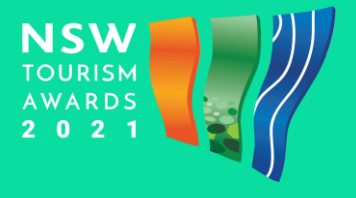

Once logged in, scroll down to **Apply For…** and select **Awards**. This will redirect you to the Awards Summary:

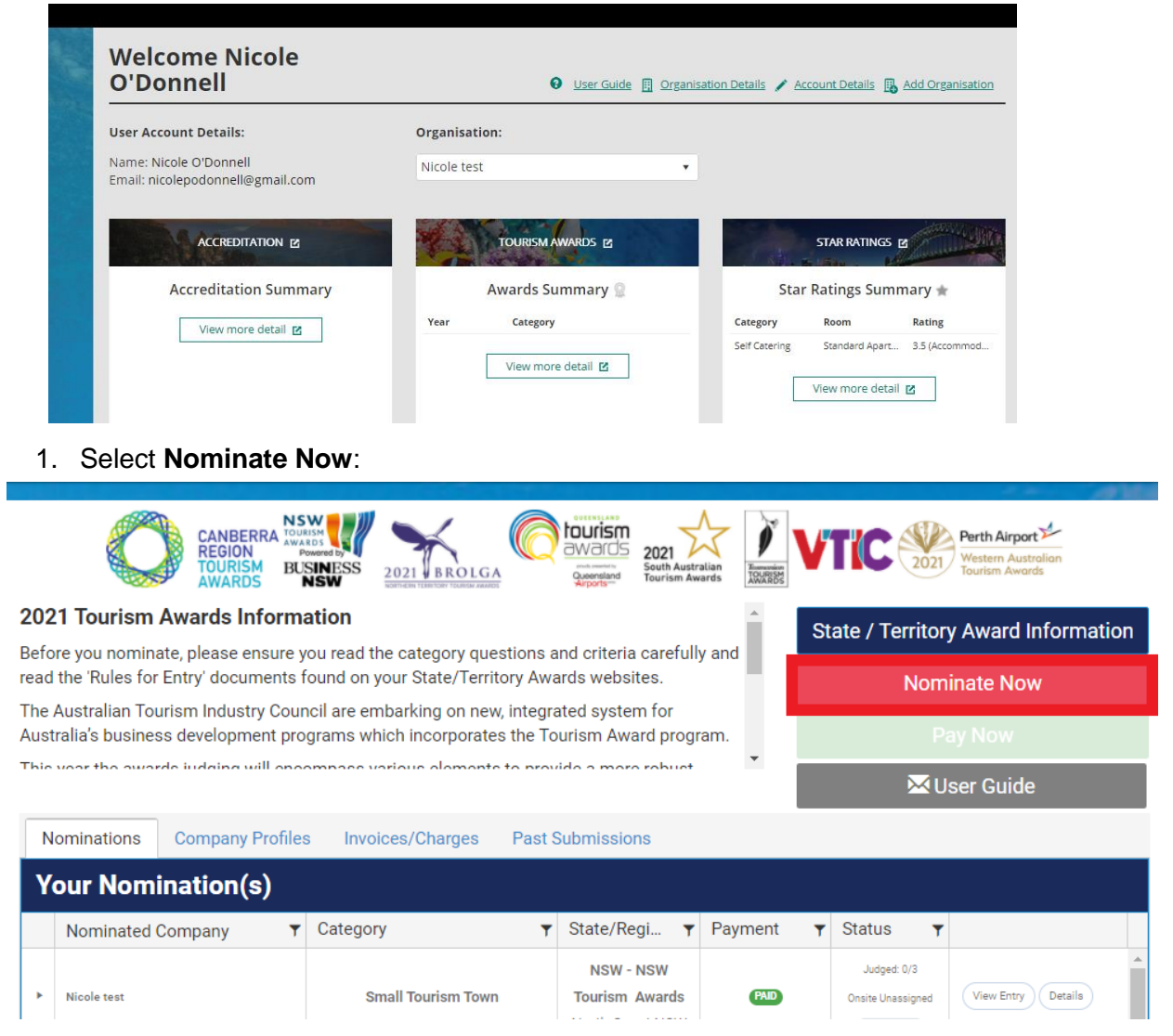

2. Enter **Business Details.** Enter the name of the organisation under which the nomination will be made. The region is designated via the [NSW Destination Network](https://www.destinationnsw.com.au/our-industry/contacts-and-associations/dns) area, see map [here](https://www.destinationnsw.com.au/wp-content/uploads/2013/09/2017-Destination-Networks-Map.pdf)

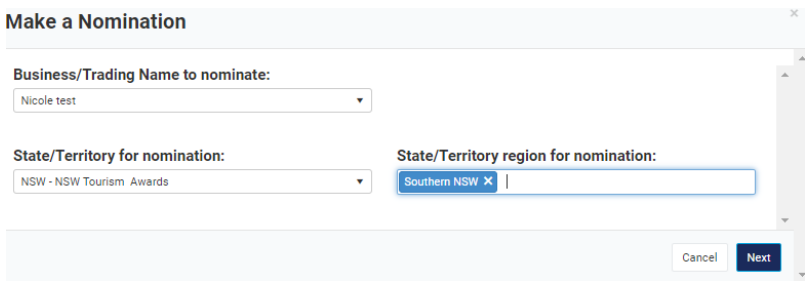

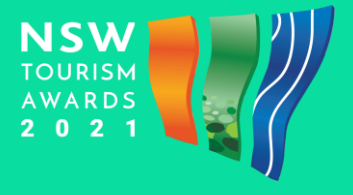

### 3. **Select category and agree to program terms & conditions.**

If you need to review the categories [click here.](https://www.businessnsw.com/Members/nsw-tourism-awards-2021/categories-criteria)

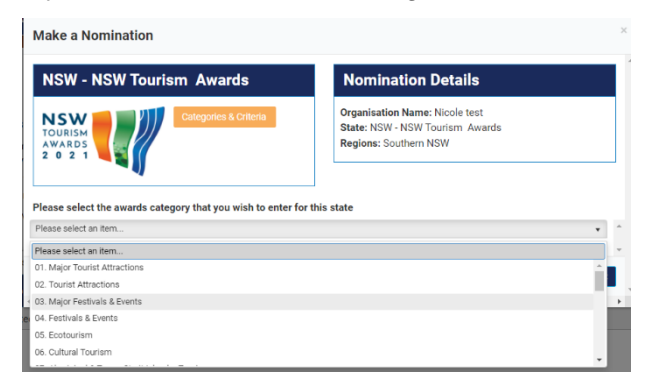

The next step will ask you to agree with the terms and conditions of the Tourism Awards and respond to the below:

• Name of establishment/ event/ person being nominated for the awards. Please note this can be the same or different from your business name.

#### **Please note: the name you add to this field will be the name displayed on screens, in the printed awards program, on certificates and trophies etc.**

- A 100-word description for your entry to demonstrate eligibility for the chosen category.
- The following URL links of your establishment/ event (if applicable):
	- **Website** Facebook **Twitter** Instagram Pinterest Google **TripAdvisor** Booking.com

Please note: these links will be accessed by the judges for the online review.

• Site inspection details (in NSW we call these Business Verification Meetings – they are not scored)

- Address where inspection is to occur (for 2020 the visit will most likely be conducted virtually, should a judge be able to visit in person every effort will be made to do so)

- Contact name for the site inspection
- Email
- Phone and mobile number
- Special instructions/ comments for the site judge

Please note: the business verification meetings will be conducted during July – September, and at a time agreed by both the judge and the business. If any of the above details change

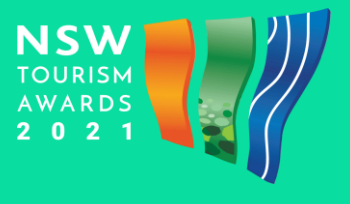

during the program, please ensure the information is amended. Individual categories (28, 29) do not receive a site visit.

4. **Pay nomination fee via credit card**. Once method of payment has been selected select Pay Now. The invoice and receipt of payment will be emailed to the primary contact on the account. The nomination is complete.

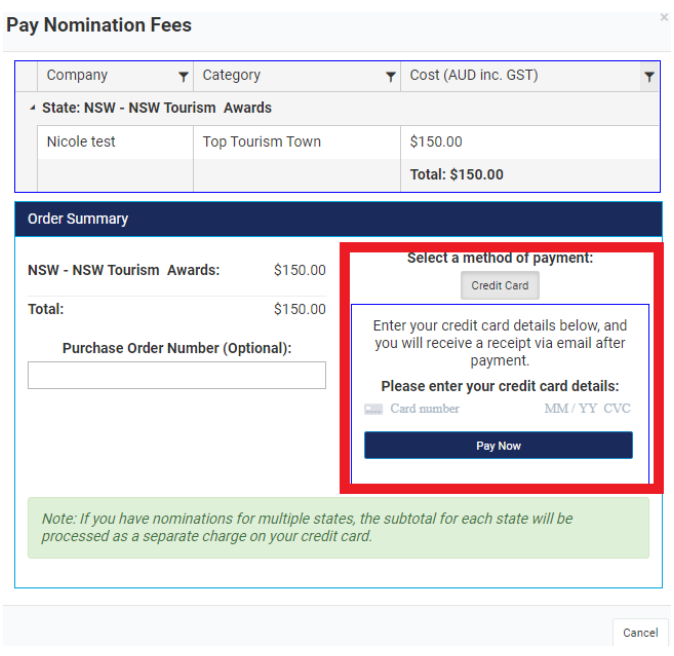

## **How to Enter:**

Once the nomination fee has been paid, the primary contact on the account will receive an invoice and the entry is ready to start. The nomination will be marked as PAID in the Awards Summary - Your Nomination(s) grid:

**To start the entry, click on View Entry button.** The entry will open in a new tab.

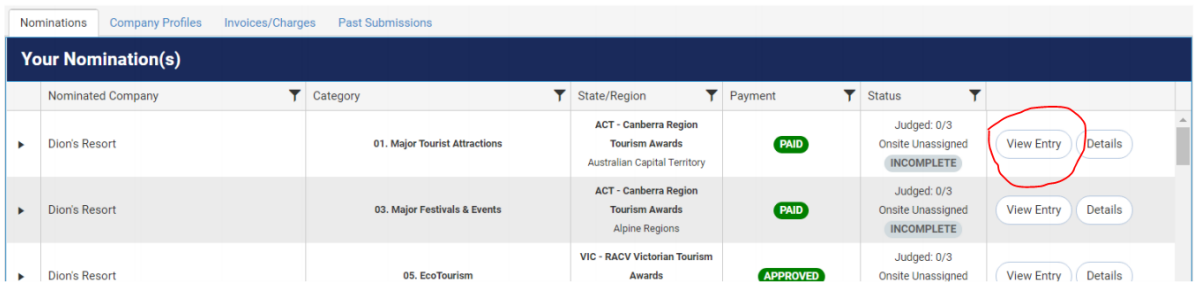

If you need to complete business or accommodation standards question set, they will appear within your entry portal.

You are encouraged to complete these early (if possible, by 14 July) to allow adequate time to focus on your awards submission.

### **How to Nominate via the awards portal**

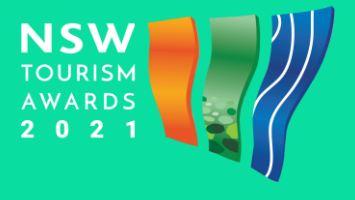

• This is a requirement of the Australian Tourism Industry Council (ATIC) and applies to all state and territory tourism award programs.

• Both questions sets are located within the awards submission portal.

• Completion of the business standards should take no longer than 30 mins - 1 hour. Uploading the compliance documentation such as insurance, workers compensation certificate of currency, and applicable licences is the most important.

• Accommodation standards may take 1-2 hours, you can delegate this to a team member.

• If you don't have the requested documents, simply choose to answer a short series of questions. Don't hesitate to state N/A if the question does not apply to your business.

• Any questions? [Contact us](mailto:admin@nswtourismawards.com?subject=Question%20re%20business/accommodation%20standards) or call 02 9466 4195, we are here to help and prefer you spend the time on your awards submission.

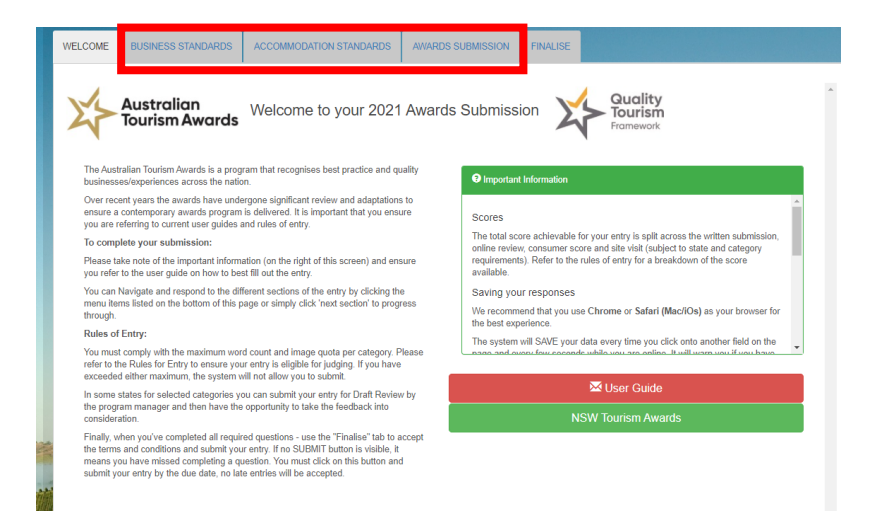

**QUESTIONS?**  Contact Nicole O'Donnell Industry Development Manager – Tourism, Business NSW admin@nswtourismawards.com 02 9466 4195